## **Evidência de Testes**

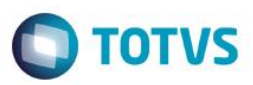

### **Evidência de Testes**

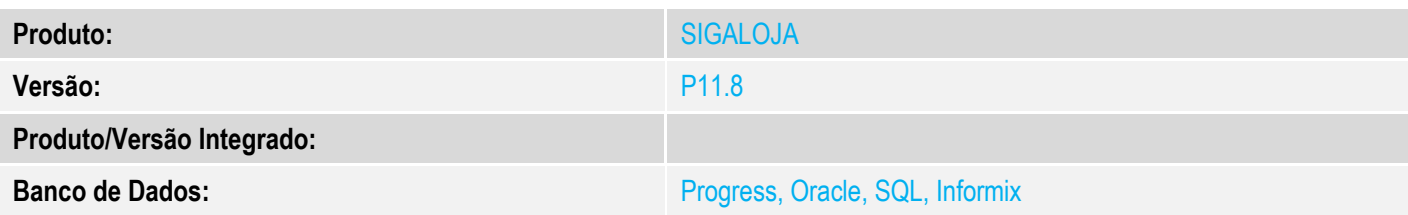

#### **1. Evidência e sequência do passo a passo** *[obrigatório]*

1. No ambiente "Siga Loja (SIGALOJA)", acesse "Atualizações / Cadastro / Produtos", escolha um produto e clique em alterar

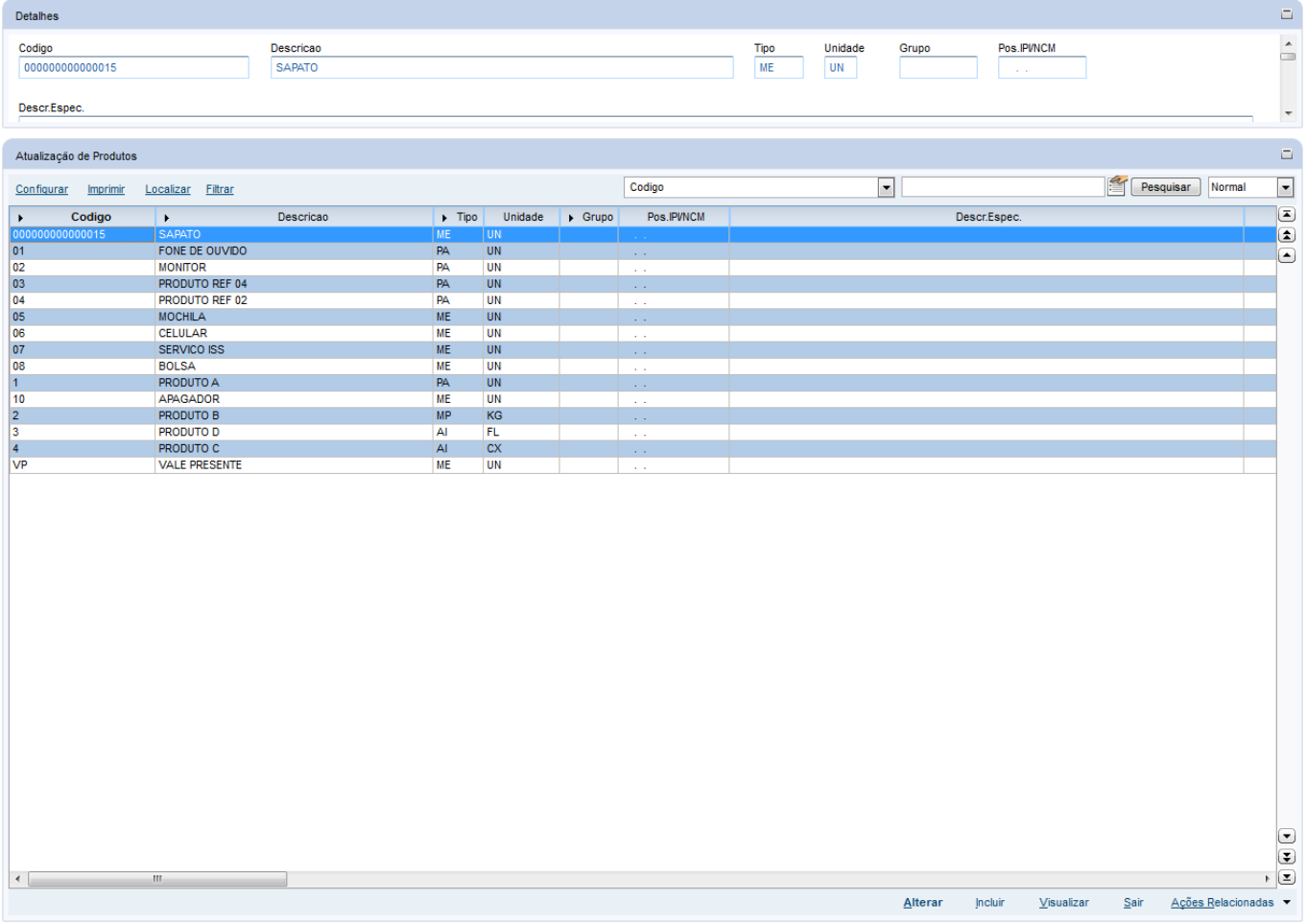

2. Altere o valor de alum campo do 'Cadastro do Produto' (Ex. Preco Venda1) e clique em 'Confirmar'

 $\boxed{3}$ Atualização de Produtos - ALTERAR Cadastrais  $Mrp / Suprimentos$ </u>  $C_2 q.$  $\Delta$ tendimento Direitos Autorais Garantia Estendida  $Qutros$ Impostos **Descricao** Tipo\*<br>PA Codigo\*  $\overline{P}$  $\overline{0}$ **MONITO Unidade\*** Armazem Pad.<sup>4</sup> Grupo **TE Padrao TS Padrao**  $\overline{\mathbf{p}}$  $\frac{1}{\sqrt{2}}$  $\overline{01}$   $\overline{P}$ م⊺ ه Seg.Un.Medi **Fator Conv** Tipo de Conv Preco Venda  $\mathcal{L}$  $\overline{0,00}$  $\boxed{\mathbf{r}}$  $\overline{250,00}$ Multiplicador Custo Stand. Ult. Calculo Ult. Preco Moeda C.Std Ult. Compra  $\overline{0,00}$  $\overline{0,00}$  $\vert \cdot \vert$  $\overline{31}$ Moeda1  $\frac{1}{2}$  $II$ Peso Liquido Cta Contabi Centro Custo Item Conta  $\overline{P}$ p  $\overline{P}$  $0,0000$ Familia Forn. Padrac Base Estrut. Loja Padrao Apropriacao  $\overline{\phantom{a}}$ P  $\overline{\phantom{a}}$ Direto  $\pmb{0}$ Ult. Revisao<br>  $29/08/2014$ % Comissao<br> $\begin{array}{|c|c|}\hline 0,00 \\\hline \end{array}$ Fantasma Rastro Fora estado  $\overline{\phantom{a}}$  $\overline{\phantom{a}}$  $\overline{\phantom{a}}$ Nao utiliza Per. Invent. Cod Barras Cod Form Lot Contr.Endere ه.  $\overline{\phantom{a}}$  $\overline{\mathbf{0}}$ Nao Prod. Import Restrica Custeio OP Rev.Estrutur Gr. Compras م ا  $\overline{\phantom{a}}$  $\overline{\phantom{a}}$  $\overline{\phantom{a}}$ Nao Nao Nao permite Vid Num Seri Contr. Poten Potencia Pad FEFO Classe Valor م  $\overline{\phantom{a}}$  $\overline{\phantom{a}}$ Nao  $0,00$ Sim  $\mathbf 1$ Biq. de Tela  $\overline{\phantom{a}}$ Não Preco Venda1 Preco Venda2 Preco Venda3 Preco Venda4 Preco Venda5 Preco Venda6 Preco Venda7 Preco Venda8 Preco Venda9 Promocao 1 Promocao 2 Promocao 3  $0.00$  $0.00$  $\frac{1}{2}$ 300,00  $0.00$  $0.00$  $0.00$  $0.00$  $0,00$  //  $\boldsymbol{H}$  $\overline{11}$  $\frac{1}{\sqrt{2}}\left[\frac{1}{\sqrt{2}}\sqrt{\frac{1}{\sqrt{2}}}\right]\left[\frac{1}{\sqrt{2}}\right]\left[\frac{1}{\sqrt{2}}\right]$  $\vert \cdot \vert$ Confirmar Fechar | Ações relacionad

**Evidência de Testes**

3. Ao fechar a tela de alteração do produto, o sistema irá posicionar no item alterado. Não deverá gerar nenhum error.log neste procedimento

**O** TOTVS

 $\stackrel{.}{\circ}$ 

# **Evidência de Testes**

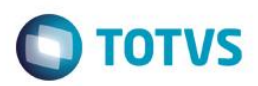

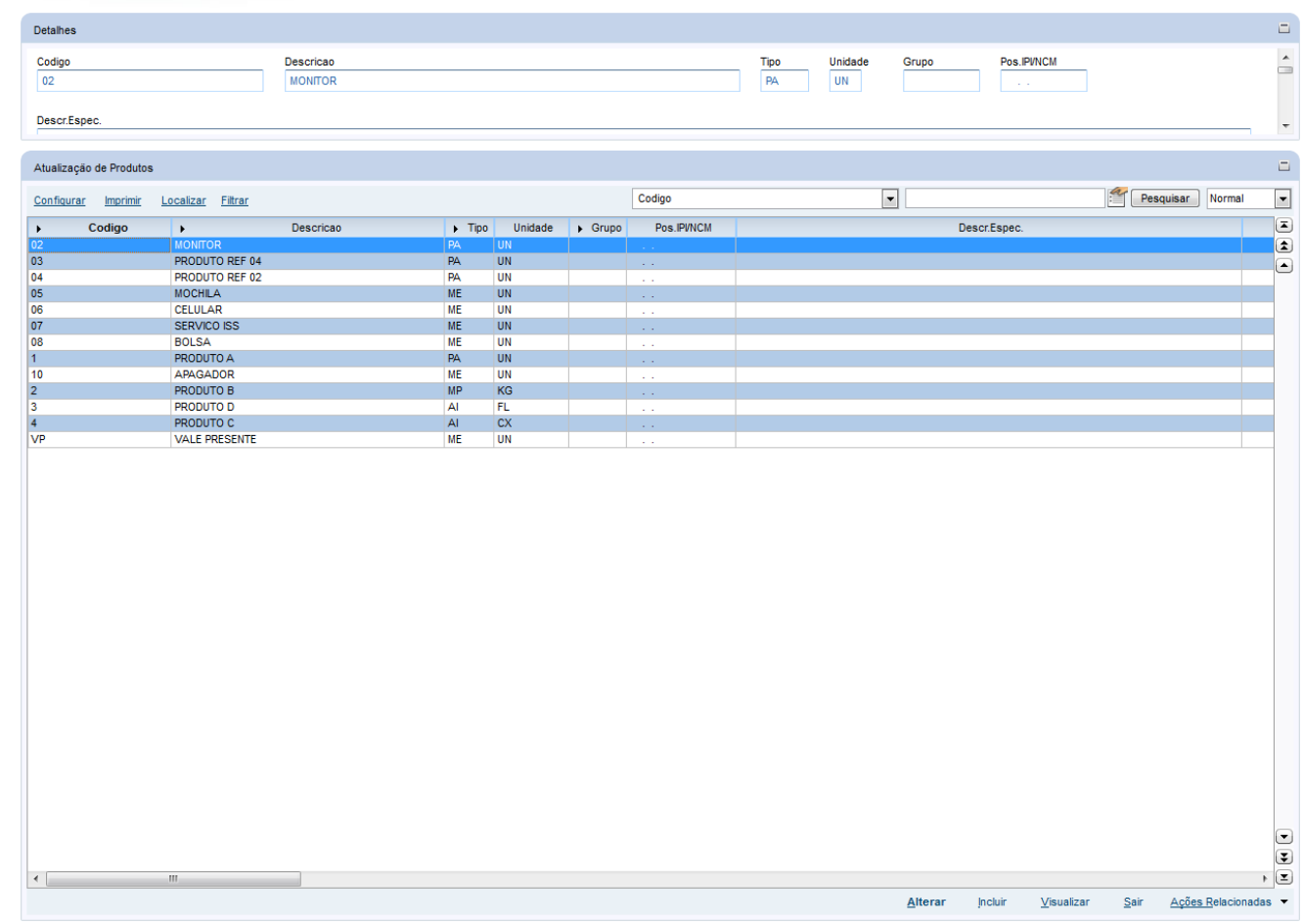

## **2. Outras Evidências**